# 10. Replication Web API

## **REST API**

The REST API provides programmatic access to Reading and Write replication data. The REST API identifies the replication application and its users using OAUTH ; responses are available in json. We have used SWAGGER editor for the end users to make the API calls so that they can try out APIs exposed by our platform.

The link for accessing the API docs is <http://localhost:8080/webapi/api-docs/repl-v4/ReplicationAPIDriver>

#### **Checklist Before Getting Started**

- 1. User should have the release of 4.6.1 or later.
- 2. The on-premise instance should have Replication service running.

There is two API Methods list which is exposed for this release, we will be adding more methods in the upcoming releases. The order of the execution of API calls are as follows

- 1. Replicate
- 2. checkStatus

## **/replicate**

The Replicate method is the actual API call used to invoke the replication process so that the Salesforce objects gets replicated to the Database. From this call, the process id is generated which is used in the checkStatus method to check the status of the replication process.

The below tables explains the various model schema and attributes which form the model class

#### **Replication params**

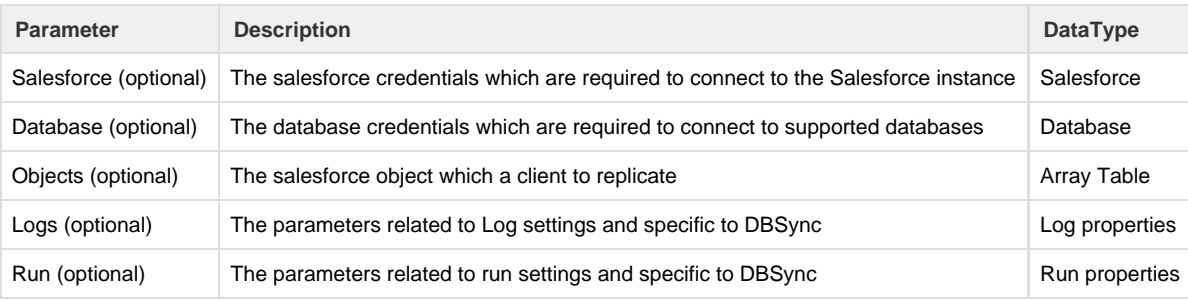

#### **Salesforce Params**

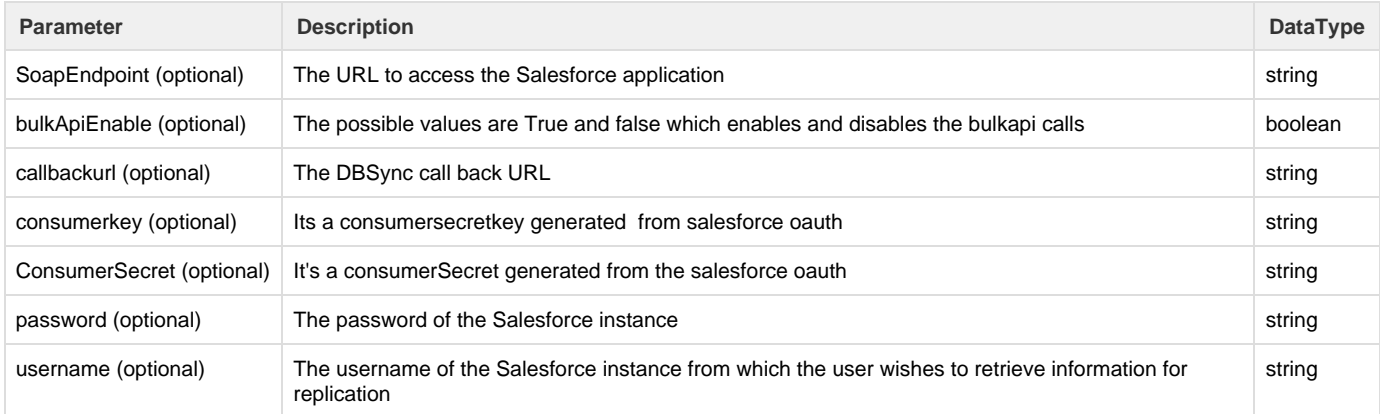

#### **Database Params**

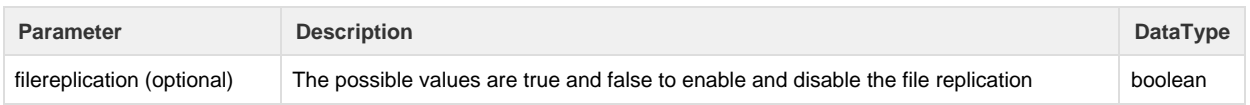

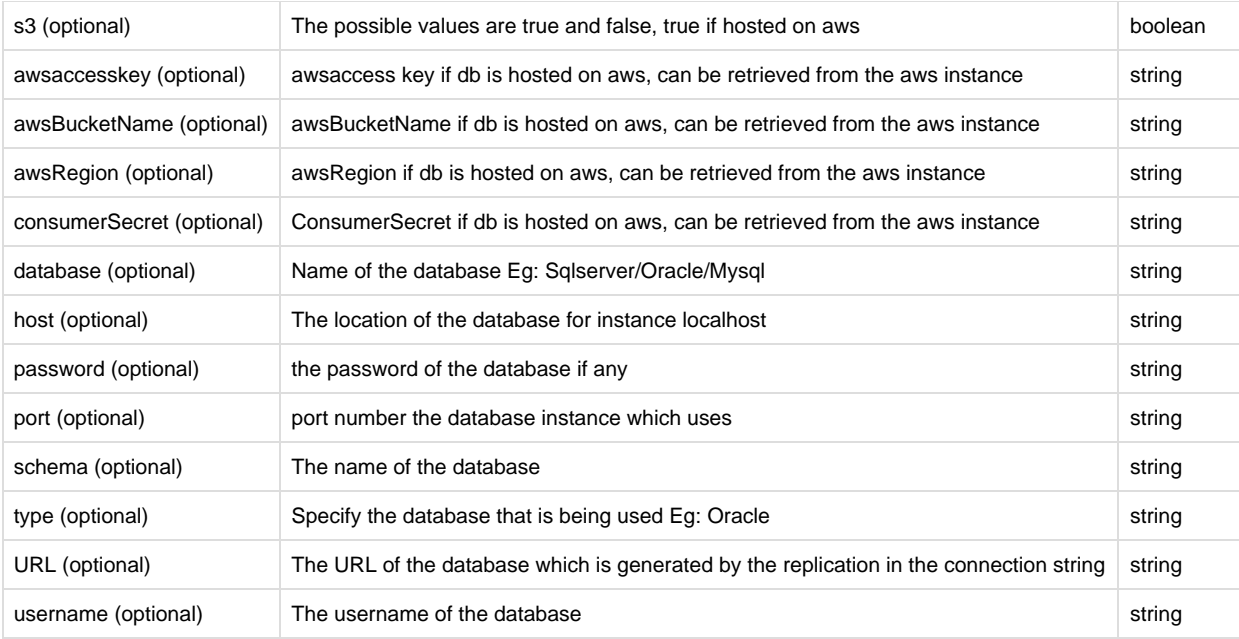

### **Table Params**

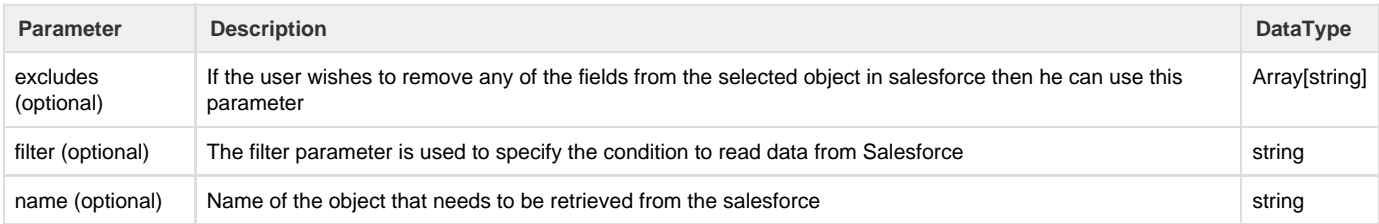

## **Log Properties params**

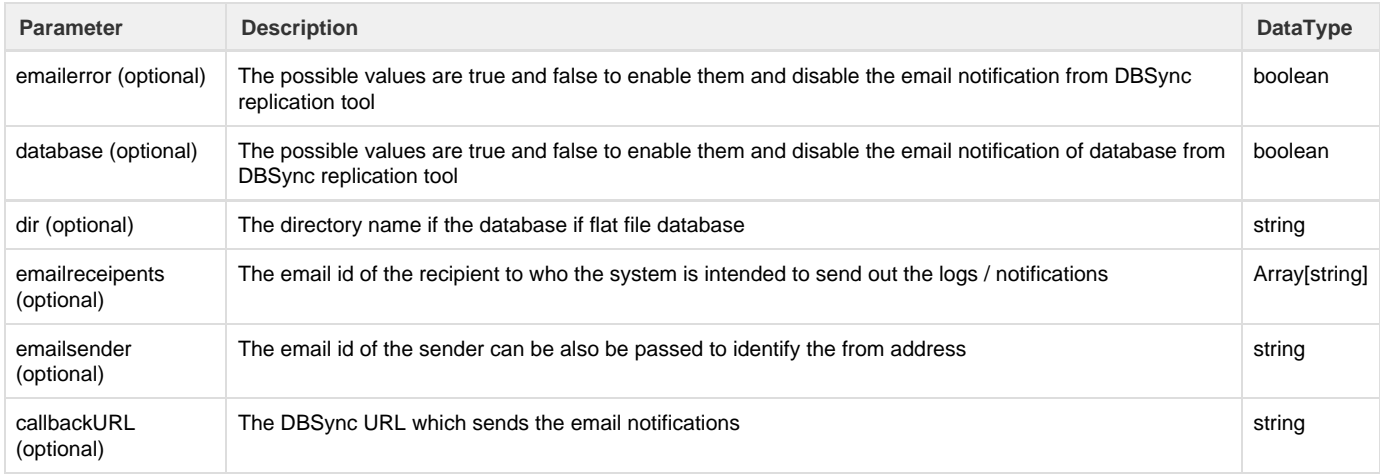

## **Run Properties Params**

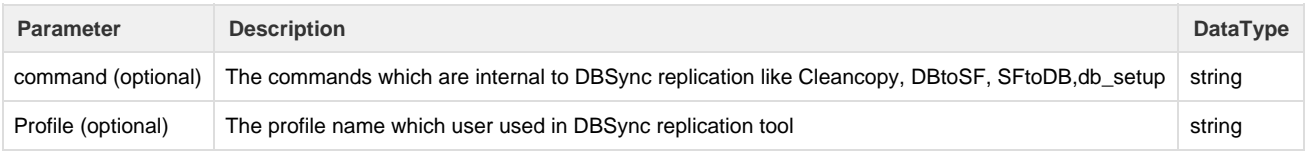

Below table gives the attribute list of the response class

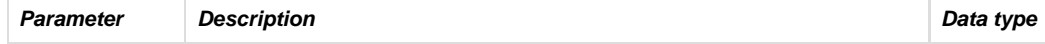

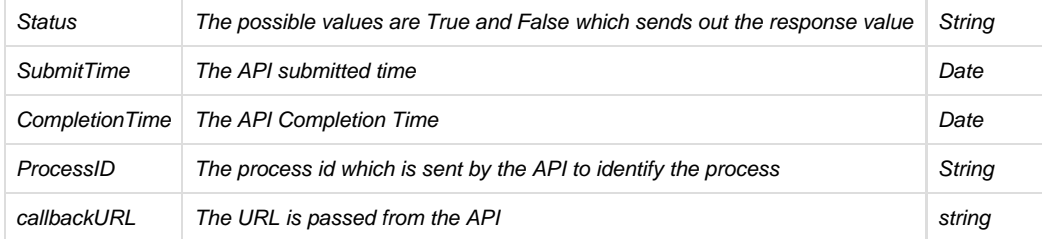

#### **Example**

#### **Curl**

curl -X POST --header 'Content-Type: application/json' --header 'Accept: application/json' -d '{"salesforce":{"soapEndpoint":"https://login.salesforce.com/services/Soap/u/32.0","bulkApiEnable":false,"c allbackUrl":"https://localhost:8443/DBSync/oauth/\_callback","consumerKey":"","consumerSecret":"3Q/190VEz3Bn Iu6bMGO2sg\\\\=\\\\=","password":"avankia!23","username":"ravindra.g@avankia.com"},"database":{"fileReplica tion":false,"fileVersion":false,"s3":false,"awsAccessKey":"","awsBucketName":"","awsRegion":"","consumerSec ret":"","database":"ORCL","filepath":"","host":"10.0.0.9","password":"Avankia1","port":"1521","schema":"dbs ync","type":"Oracle","url":"jdbc:oracle:thin:@10.0.0.9:1521:ORCL","username":"HR"},"objects":[{"excludes":[ ],"filter":"","name":"Account"}],"log":{"emailError":false,"database":true,"dir":"","emailRecipients":["rav indra.g@avankia.com"],"emailSender":"ravindra.g@avankia.com","callbackURL":"http://posttestserver.com/post. php"},"run":{"command":"cleancopy","profile":""}}'

'http://localhost:8080/webapi/appcode/repl-v4/ReplicationAPIDriver/replicate'

#### **Request URL**

http://localhost:8080/webapi/appcode/repl-v4/ReplicationAPIDriver/replicate

#### **Response Body**

```
{ 
"value": [ 
  { 
    "status": "submitted",
    "submitTime": "2016-04-21T19:31:37Z",
    "processId": "ravindra.g@avankia.com-1461267097548/cleancopy",
    "callbackURL": "http://posttestserver.com/post.php"
  }
  ] 
}
```
#### **Response Code**

h6. 200

#### **Response Headers**

```
{
   "date": "Thu, 21 Apr 2016 19:31:37 GMT",
   "server": "Apache-Coyote/1.1",
   "content-length": "182",
   "content-type": "application/json"
}
```
## **/checkStatus**

The Check status method is used to return the status of the replication process and to invoke this method user must have the process id attribute . The process id can be generated from the first method "Replicate", the check status method has two parts to it one is the request object and the other is the response object.

The below table explains the attributes and their description of this method. The process ID is the mandatory attribute used to invoke this call.

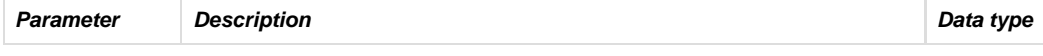

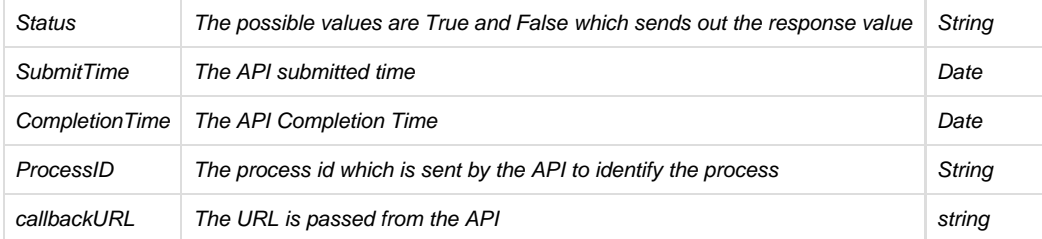

**Example** 

#### **Curl**

```
curl -X POST --header 'Content-Type: application/json' --header 'Accept: application/json' -d
'{"processId":"ravindra.g@avankia.com-1461267097548/cleancopy"}'
'http://localhost:8080/webapi/appcode/repl-v4/ReplicationAPIDriver/checkStatus'
```
#### **Request URL**

http://localhost:8080/webapi/appcode/repl-v4/ReplicationAPIDriver/checkStatus

#### **Response Body**

```
{ 
     "value": [ 
         { 
             "status": "completed",
             "submitTime": "2016-04-21T19:31:37Z",
             "completionTime": "2016-04-21T19:31:38Z",
             "processId": "ravindra.g@avankia.com-1461267097548/cleancopy",
             "callbackURL": "http://posttestserver.com/post.php",
              "errorMessage": [ 
              null
design to the control of the control of the control of the control of the control of the control of the control of
         }
\sim 100 \sim 100 \sim 100 \sim 100 \sim}
```
#### **Response Code**

200

#### **Response Headers**

```
{
  "date": "Thu, 21 Apr 2016 19:34:36 GMT",
  "server": "Apache-Coyote/1.1",
  "content-length": "244",
   "content-type": "application/json"
}
```